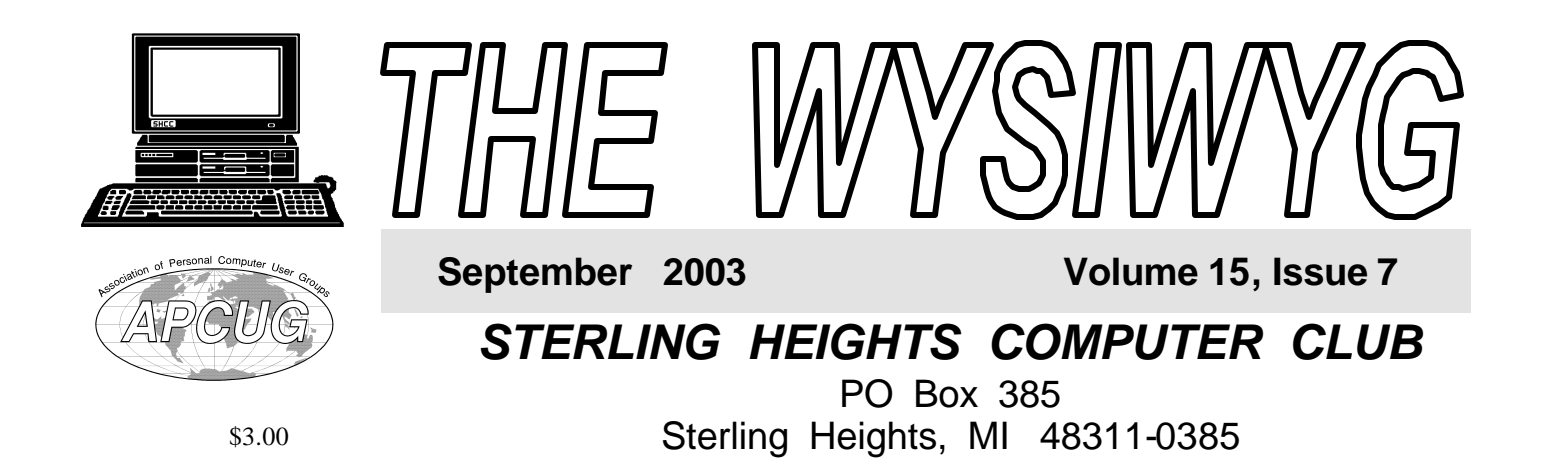

**TUESDAY Sept 2 Main Meeting 7:30 PM** 

**"Online Banking, Features and Benefits" by Mr. Ken Setera of 5/3 Bank, the Dodge Park office** 

**There will be a special election for treasurer, to complete Dick Morawski's term.**

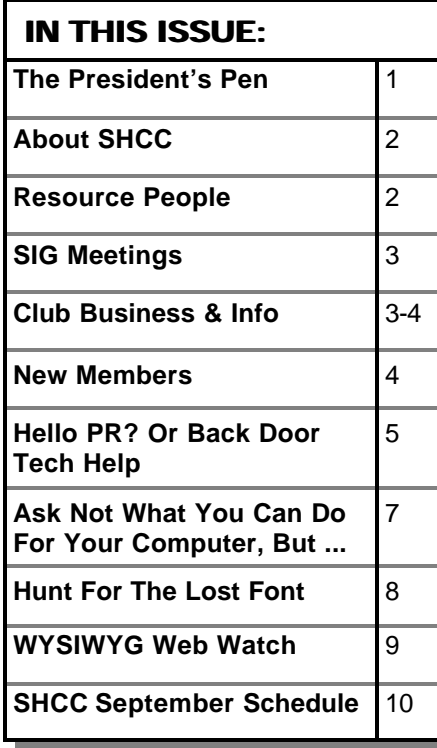

**A person to fill the position of Program Coordinator is being sought. If interested in this very important function, contact Don VanSyckel.**

#### **The President's Pen**   *by Don VanSyckel*

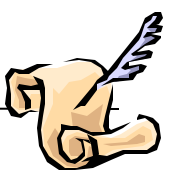

desktop. A few high usage items are on the right click menus. These items are

selected by me because they are used by me. Few things are more aggravating than installing a software package and having to clean up after it by deleting desktop icons, start up items, and right click menu items. I'm not sure why so many software packages are discourteous. I figure either the design team for these packages aren't bright enough to understand how intrusive their packages are or the design team is so egotistical as to think that their software is something I can't live without having its icons in my face all the time.

In the case of some particularly disobedient packages which were to difficult to clean up after, I have been know to simply uninstall the software and return it. I feel if more people voice their thoughts about these intrusive disobedient software packages possibly some of the manufacturers would clean up their install programs to give us back control of our own computers.

I have seen some computers with so many items running at startup that it's *(Continued on page 5)*

**W** elcome back to SHCC. I hope you had a good summer. Mine was fun, sad, and busy. Just a reminder, there will elcome back to SHCC. I hope you had a good summer. Mine was fun, sad, be a special election at the September meeting to fill the office of treasurer. Currently we have one candidate. If your interested in running, nominate yourself or have someone nominate you. If you nominate someone else please check with them before.

I'd like to ask you how you feel about discourteous software. What do I mean by that? I might look at things differently than some people but I feel that my computer is MY computer to be set up to do work for me, to do my bidding, and to be an obedient tool. So what does this have to do with discourteous software? Possibly discourteous software isn't the best term but it's the only one I can come up with. I have set up many software packages. Some litter your desktop and right click menus with all their many icons. Other software will politely ask if you want desktop icons, or right click icons, or system tray icons, or startup features.

My computer is set up for my convenience. High usage items are on the

**Guests and visitors are welcome. People can attend any SHCC meetings during two consecutive months before deciding to become a member or not. Meetings include the main meeting and SIGs. July and August don't count since there is no main meeting. Membership includes admission to all SHCC functions and the newsletter. Membership is open to anyone. It is not limited to the residents of Sterling Heights.**

#### **DUES: \$25/YEAR**

#### **Resource People:**

-

E-Mail Clients Excel Family Tree FoxPro Internet Explorer MS Publisher Netscape Professional Write Spreadsheets Word

Mike Greenen Rick Schummer Rick Schummer - Rick Kucejko Don VanSyckel Mike Greenen Rick Schummer

Rick Schummer

#### **SHCC Coordinators:**

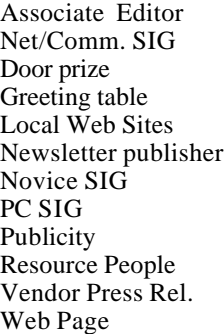

Rick Schummer Betty MacKenzie **OPEN** Lindell Beck Jim Golec r Rick Kucejko Don VanSyckel Jack Vander-Schrier Patrick Little Mike Greenen Jim Waldrop Rick Kucejko France Prince Prince Rick Kucejko<br>
In Van Syckel<br>
al Write Mike Greenen<br>
Editor Rick Schummer<br> **CC Coordinators:**<br>
Editor Rick Schummer<br>
L'Editor Rick Schummer<br>
L'Editor Rick Schummer<br>
DEN<br>
DEN<br>
Lindell Beck<br>
Sites Jim Gol

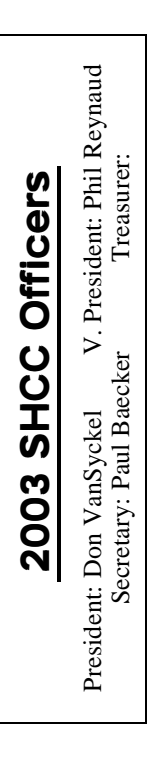

#### **SEPTEMBER 2003 2 - SHCC - Online Bank ing by Ken Setera of 5/3 Bank** 3 - COMP meeting 8 - Net/Comm SIG 14 - SEMCO meeting 15 - Novice SIG 24 - PC SIG **OCTOBER 2003 7 - SHCC - Main Meeting** 8 - COMP meeting 12 - SEMCO meeting 13 - Net/Comm SIG 20 - Novice SIG **NOVEMBER 2003 4 - SHCC - Main Meeting** 5 - COMP meeting 10 - Net/Comm SIG 9 - SEMCO meeting 17 - Novice SIG 25 - PC SIG 3 - COMP meeting 8 - Net/Comm SIG 14 - SEMCO meeting

**CLUB ADDRESS:** PO Box 385, Sterling Heights, MI 48311-0385 **CLUB E-MAIL ADDRESS:** Info@SterlingHeightsComputerClub.org **CLUB WEB PAGE:** http://www.SterlingHeightsComputerClub.org

Four Month Meeting Schedule:

29 - PC SIG

#### **DECEMBER 2003**

#### **2 - SHCC - Main Meeting**

- 
- 15 Novice SIG
- 29 PC SIG

#### **Special Interest Groups:**

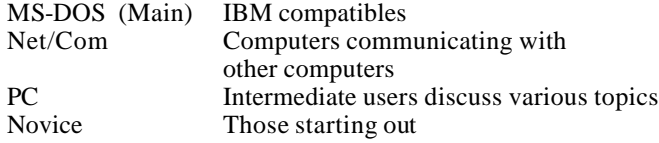

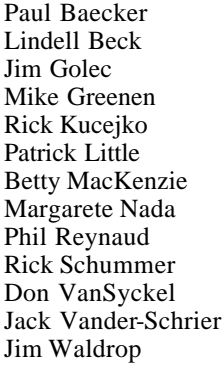

586-286-2314 586-939-4278 586-268-8621 586-979-8717 248-879-6180 586-264-1497 586-254-0677 586-781-3321 586-268-6586 586-997-1451 586-731-9232 586-739-7720 586-731-6481 excuser@excite.com ljaybeck@comcast.net jgolec@comcast.net irish378@comcast.net rick@kucejko.com PBLittle@prodigy.net BMacKenz@tir.com mcj30621@comcast.net preynaud2@comcast.net rick@rickschummer.com don@vansyckel.net jvanders@myself.com jwaldrop@tir.com

**Other Computer Clubs:**

As a member of SHCC, you can attend meetings of other clubs where we have reciprocating membership agreements, at no charge.

#### **Computer Club of Marysville and Port Huron (COMP)**

Time: 1st Wednesday, 7:00PM Place: Mackenzie Bldg, Room 201, St Clair Community College, Clara E McKenzie Library-Science Building, 323 Erie St. Port Huron, (810) 982-1187 Web Page: http://www.bwcomp.org Reciprocating: Yes

**South Eastern Michigan Computer Organization (SEMCO)** Time: 2nd Sunday at 1:30PM Place: Science & Engineering Building; Oakland University; 248- 398-7560 Web page: http://www.semco.org Reciprocating: Yes

**The OPC (Older Persons Commission) Computer Club** Time: Every Tuesday at 10:00 Place: OPC in Rochester 248-656-1403. Web page: http://www.geocities.com/ Heartland/Village/1904/

Newsletter submissions are due 10 days before the club meeting, but the earlier the better. They should be sent to :

 WYSIWYG Publisher 5069 Fedora, Troy, MI 48098

OR at the e-mail addresses: newsletter@SterlingHeightsComputerClub.org

Unless stated otherwise, all materials contained in this newsletter are copyrighted by the Sterling Heights Computer Club. License is hereby granted to other clubs (non-profit) to reprint with credit.  $\rm (C)$ 

**The WYSIWYG was printed by STERLING PRINTING AND GRAPHICS, located at 37880 Van Dyke, Sterling Heights, MI** 

# **SIG Meetings**

#### **Net/Com SIG**

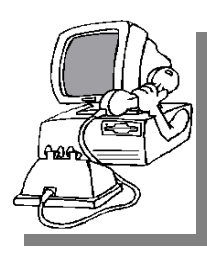

The next meeting of the Inter-<br>
net/Communihe next meeting of the Intercations (Net/ Comm.) SIG will be Monday, September 8, 2003, starting at

7:00PM, at the Macomb County Library. The SIG meeting days are generally the second Monday of the month.

Each month the members of the Net/ Comm SIG discuss the Internet to help members of the SHCC learn more about this communications media.

For more information about the SIG, call or e-mail Betty MacKenzie (numbers are on page 2), or check the club web sit e.

一个 一个

## **Novice SIG**

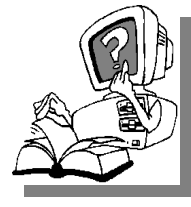

The next<br>
meeting of<br>
the Novice<br>
SIG will be Monday, he next meeting of the Novice September 15, 2003, starting at 7:00PM, at the Macomb

County Library. The SIG meeting days are generally the third Monday of the month.

A little more than half of the people attending the SIG use Windows 98 so the actual presentations will be done on Win98. The beginning concepts are applicable to WinME and WinXP directly. As we progress through the year and get to more advanced Novice topics a few items will vary between the different Windows versions, but we'll cover those differences at that time.

There is always a question and answer period at these meetings.

The computer training sessions are free to club members, but members will be advised to purchase the book in use by the class.

For more information about the SIG, call or e-mail Don VanSyckel (numbers are on page 2), or check the club web site.

4 9 9 9 9

#### **PC SIG**

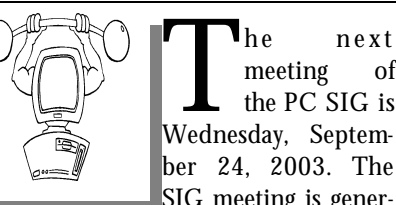

The next meeting of the PC SIG is<br>Wednesday, Septemmeeting of the PC SIG is ber 24, 2003. The SIG meeting is gener-

ally the last Wednesday of the month.

Intermediate level topics are discussed, aimed at users with some knowledge of computers. During this meeting, questions and answers regarding your computer will be discussed, and there will be some surprises.

For more information about the SIG, call or e-mail Jack Vander-Shr ier (numbers are on page 2), or check the club web site.

用 确 确

#### **Attend A SIG**

 $\prod_{\text{The } }$ f you do not attend SIG meetings, you are missing out on important club benefits available to you. These small groups get into more detail and question and answer sessions than is possible at the main meeting.

用 平 角

### **Selling Your Used Computer Equipment or Software**

If you have some computer equip-<br>ment or software to sell, you can<br>either place a free add in the<br>WYSIWYG or bring the article to the  $\mathsf{T}$ f you have some computer equipment or software to sell, you can WYSIWYG, or bring the article to the club meeting. You can set up at the back of the room before the meeting, and sell your items to people at the meeting interested in buying them. Members are responsible for any damage to the table tops, so bring a pad to prevent damage.

4 9 9 9 9

# **Directions To The Macomb Library**

The Macomb County Library is<br>
located at 16480 Hall Road, in<br>
Clinton Township, between<br>
Hayes and Garfield, close to the light he Macomb County Library is located at 16480 Hall Road, in Clinton Township, between at Garfield, on the south side of Hall Road. A large red sign says "Macomb County Library". The phone number is (586) 286-6660.

 $AB$   $B$   $B$   $B$ 

#### **SHCC Emergency Shutdown**

The Sterling Heights Computer<br>
Club will utilize radio station<br>
WWJ - 950 on the AM dial to<br>
notify members that a meeting is he Sterling Heights Computer Club will utilize radio station WWJ - 950 on the AM dial to canceled because of bad weather or for other reasons. The announcement will happen along with the school closings and other events. Please remember to listen to the radio when there is bad weather.

有 有 有 有

# **"Ask The Experts"**

*by Jerry Carson*

Please send questions to "Ask the Experts" at the club's PO address, or e-mail your question directly to Jerry Carson at his e-mail address: jerrycarson@email.com

 $\mathbf{Q}$ : Dear Expert,<br>I have a four-port USB hub. I : Dear Expert, never see anything bigger advertised for sale at computer stores than a 4port USB hub. I have several USB peripherals I want to connect to USB (two printers, flash drive, camera, Palm) but I have to keep unplugging one item to plug another one into a USB port. Can I buy another 4port USB Hub and piggy-back them so I have more ports?

Too many USBs

**A** : Dear Too many,<br>Yes, you can daisy-chain USB<br>hubs to support more devices. In fact : Dear Too many, Yes, you can daisy-chain USB you can have up to 127 USB devices active. A few things to watch out for. There are high-speed and low-speed USB ports (and hubs). Usually, a highspeed hub will operate at a low-speed but not the other way around. Also, I would recommend going to selfpowered hubs because powering that many devices through the computer's USB port is asking a little much. Finally, there are companies that make USB hubs with more than 4 ports. Here are a couple of links:

http://www.asante.com/products/ hubs/usb/ ,

http://www.intel.com/support/ peripherals/xc/portgear/hubs/usb/ index.htm ,

http://www.synchrotech.com/productusb/hub\_02.html .

Note: this doesn't mean I recommend any of these products. I've never used

#### **SHCC Business**

them. I just want to show that there are USB hubs available with more than 4 ports.

The Expert

On a personal note: This is the first column I've written since the passing of my good friend Dick Morawski. As I'm sure all of you know, Dick was one of the most giving guys you could ever meet, and his absence will be felt for a long time.

Jerry Carson

4 9 9 9 9

#### **Treasurer's Election**

S<sub>ided</sub> ince Dick Morawski recently passed away, the office of club treasurer became open until the end of the year. A special election will be held at the September meeting. Nominations will be open prior to the election.

If you are interested in running, or would like more information, please contact Don VanSyckel with any questions you have. The description of the treasurer's duties has been published in the October and sometimes November issue of past WYSIWYGs, or is available upon request from any of the officers.

#### **Door Prizes**

The SHCC offers door prizes at most regularly scheduled club<br>meetings. The door prizes for<br>the September meeting were not he SHCC offers door prizes at most regularly scheduled club meetings. The door prizes for known at the time of publication.

The sought after, highly valued winner's circle for June included:

**Carol Willow** won Winprobe 4.0

**Mary Valenti** wonMS Office 2003 Beta 2 Kit

**Carl Witkowski** won Shadow-Caster

人<br>人<br>

## **Program Coordinator**

**A** meeting coordinator is needed<br>for the club. The duties of this<br>will be to get presenters for the main meeting coordinator is needed for the club. The duties of this **L** program coordinator position meeting, and follow up with them prior to the meeting. This position will bring you in contact with a lot of interesting and influential people.

You can either volunteer to be a part of a group to do this, the group leader, or to be "the group."

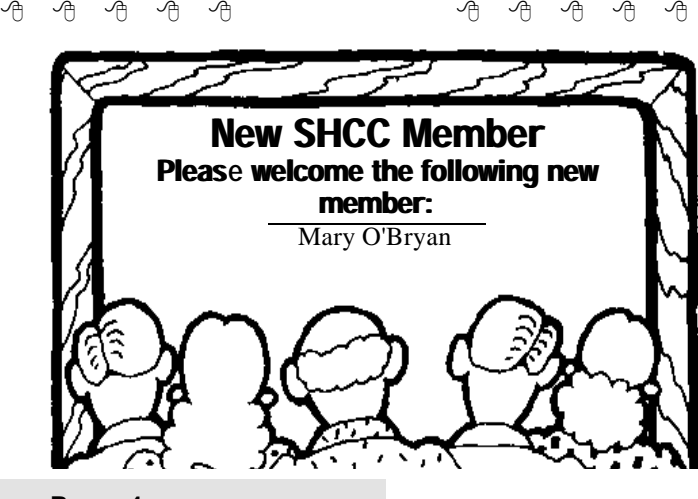

**Page 4**

*(Continued from page 1)*

hard to believe that the PC can even boot up. Most to all of these items were not needed to be run at startup. These were all put into the startup process by disobedient software packages. Look around your PC. I bet you probably have a number on items cluttering things up that were placed there by disobedient software packages.

On other items, this month a Mr. Ken Setera of 5/3 Bank Dodge Park office will present "Online Banking, Features and Benefits". There's more to online banking than you might be aware of. Attend this month and find out about many of the features that could save you time, money, and effort. Hope to see you there.

有 有 有 有

#### **SHCC Post Office Box**

**Important information about SHCC's postal address:**

A fter 9-11 some of the rules<br>have been changed concerning<br>changes are intended to make it more fter 9-11 some of the rules have been changed concerning **L** post office boxes. These difficult for persons using post office boxes to remain anonymous, at least to the post office. Anyone receiving mail at a post office box needs to be registered with the post office for that PO box. If mail arrives at a PO box for someone not registered for that box the post office is obligated to hold the mail until the addressee comes to the post office with the appropriate ID to fetch that piece of mail.

The bottom line is if you send anything to the club's PO box don't put a person's name on it. It's OK to use titles such as President, Treasurer, and such. If you use a person's name, your mail will sit at the post office until that person can get to the post office with ID and claim the mail. This just slows

**The President's Pen** down you mail and inconveniences the addressee. Only two of us have keys to the PO box and we get the mail to the appropriate people.

有 有 有 有

# **Door Prize Coordinator**

There is a need for a Door Prize<br>Coordinator. This person does<br>the very important task of get-<br>ting the door prizes that are raffled off here is a need for a Door Prize Coordinator. This person does  $\Box$  the very important task of getat the end of the meeting.

A letter of introduction will be provided. This person would go around to various places, and get contributions of items for door prizes. We should mention the contribution in the WYSIWYG, which is advertisement to people that buy the computer related items that they sell.

For more information, or to volunteer for this important club activity, see Don VanSyckel.

9 9 9 9 9

#### **New Page On The Web Site**

W isit our club web site at http://<br>www.SterlingHeightsCom-<br>puterClub.org, and see the<br>new page, with special offers available isit our club web site at http:// www.SterlingHeightsComputerClub.org, and see the to club members. It can be accessed from the new button, "Company Offers", on the menu.

#### **Electronic WYSIWYG** 9 9 9 9 9

We ou have the choice of receiving<br>
either the paper or the electronic version of the<br>
WYSIWYG. Contact the SHCC secre ou have the choice of receiving either the paper or the electronic ver sion of the tary to request the electronic version, since it will only be sent to those requesting it.

9 9 9 9 9

**If your e-mail or mail address changes, please e-mail: secretary@SterlingHeights ComputerClub.org**

# **Hello, PR? Or, Back Door Tech Help**

*by Steve Bass, Pasadena IBM Users Group*

**Bass shoes you alternate ways to get help.** 

wing trouble getting tech support for the troubling crashes<br>because of your upgrade of<br>SimpleCD Copier? What about the aving trouble getting tech support for the troubling crashes **L**because of your upgrade of tech people who refuse to replace the failing hard drive in your Zornac notebook (which failed the day after the warranty expired)?

With tech support relying on \$3 a day, third-world people, you may have to work harder and dig deeper in order to get the help you need. Fair warning, this is a convoluted process and full of dead-ends, and something only online researchers are going to enjoy.

#### **Hello? Public Relations?**

Here's the trick I use when I have a problem with a product and can't get the help I need from tech support. I find the PR person, briefly plead my case, and hope for the best. Most times I get service that's far superior than when calling the company's customer service or tech support line--and often miraculous. (And yes, I even do this anonymously using an email alias, so they don't know about my writing background.)

Here's how I do it. I head for the company's Web site and dig around for the PR representative. If they're listed, it'll likely be either on the "Contact Us" or "About Us" page.

If you can't find that specific page or there's nothing about public relations, head for Google. Try it: In Google's search field, type everything in bold. **site:www.microsoft.com press**. Substitute another company name for Microsoft and see what happens.

#### **Google Experiments**

Unfortunately, some companies refer to PR as Corporate Communication, Media Contact, or PR. (Oddly enough, few companies use "PR flack" or "PR flak.") Well, kids, Google is a powerful tool and if you know the right syntax, it can help you find the PR people, no matter where they're hiding. Try these Google combinations exactly as you see them:

site:www.microsoft.com pr

site:www.microsoft.com media contact site:www.microsoft.com corporate communication

site:www.microsoft.com press release

There's no way around that--you'll need to experiment with Google's syntax.

If you use quotes around key words, Google's forced to look for that exact string of characters. In the last example above, wrapping press release in quotes may get you different results. Ditto if you change press release to press contact. Try it.

As you begin honing in on your target, add a few more words and make substitutions. For instance, say you're looking for a press person to help you with SharePoint, MS's online collaboration tool. If you tried **site:www.microsoft. com "press release" sharepoint**, you'd get lots of hits from MS's office in South Africa. Substitute press contact and you hit a few jackpots.

#### **Become a Social Engineer**

As you play around, be prepared to hit lots of dead ends. For instance, a buddy of mine was having trouble with his Toshiba notebook. I volunteered to help and used my Google tricks on

Toshiba's site. I was quick to find a page full of Toshiba Press Releases. Unfortunately, it showed only old press releases. But down at the bottom was pay dirt: A link that said "Back To Main Press Release Page." I didn't find a PR person for notebooks but did find two contacts that might lead me to the right person. The first was a public relations contact for another Toshiba division, LCD screens; the other was a list of three people at Toshiba's outside PR firm.

My next step was to write to each person and ask if they could connect me with the right PR person, someone who deals with Toshiba notebooks and laptops. I didn't offer a reason why I was asking—I didn't want to let them know I was about to start kvetching. And I wrote them individual emails because if I wrote to them all in one e-mail, there's a chance one person might write back and say that they couldn't help; I didn't want everyone to see that.

My first dose of bad news bounced right back at me: none of the outside PR e-mail addresses were any good. But the Toshiba LCD screen guy was pleased as punch to supply the name, e-mail address, and phone number of the right PR person at Toshiba.

#### **Case Pleading**

The story ends pretty well. My buddy wrote to the public relations person. He pleaded his case and the PR person was able to get Toshiba to replace the hard drive. The key ingredients in his persuasive e-mail and phone call:

**Don't threaten:** Explain how you've tried your darndest to work with customer service and tech support. But they were adamant and refused your requests.

**Show loyalty:** In this economy, most companies will do their best to get a new customer—and keep an old one. Make sure you let the person know how much you want to remain a customer.

**Try bargaining:** If you're willing to help me make this right, you say, I'll do my very best to tell everyone I know how helpful and cooperative you've been. Of course they know the implication—you'll tell everyone what junky products the company produces. But don't say it. No matter how much clout you may have, bullying doesn't always do the trick.

**Beseeching:** The product is what I rely on to do my work, you can say, and I beseech you (okay, they won't understand that—use implore, or even beg) to help me get it fixed.

Move it Up a Notch: Often a PR person will tell you that their hands are tied. Ask if you can talk directly to the person who did the tying. Often you'll end up talking to a product manager who can make things right with a quick e-mail.

If you think about it, these methods will not only work with computing and software companies, but with practically any product. In the meantime, my dogs are snubbing their Science Diet kibble so I'm off to find a four-legged PR person. §

*Steve Bass is a Contributing Editor with PC World and runs the Pasadena IBM Users Group. He's also a founding member of APCUG. Check his Home Office columns at http:// snurl.com/homeoffice and sign up for the Steve Bass online newsletter at http://snurl.com/signup* 

*This article is brought to you by the Editorial Committee of the Association of Personal Computer User Groups (APCUG), an international organization of which this group is a member.*

西 月 月 月

#### **Ask Not What You Can Do For Your Computer, But What Your Computer Can Do For You**

**By Elsie M. Edgell, North Orange County Computer Club, CA**

For many years I have been looking for hardware and software<br>that I could buy for my com-<br>puter to make it faster, smarter, have or many years I have been looking for hardware and software that I could buy for my commore colors, give it more memory, and be able to run more printers, scanners, modems, and various other gadgets. It always seemed that I never had the funds to purchase what I really needed to be able to edit photographs, print high quality photos, have a computer fast enough to run the software to do all the marvelous things available.

Now it seems that computers have evolved to the point where the necessary CPU speed, sound, video, RAM memory, monitor, broadband connection to the Internet, and printers are powerful enough and inexpensive enough to enable people to do all the wonderful things that were previously out of reach. The use of the Internet and digital photography are two very popular uses of the home computer.

But what else can we let the computer do for us? It is obvious in our club that we have an aging membership. It is time to let the computer start assisting us in the things we do. There are some features built into Windows that can make life easier. It is possible to enlarge the size of the type on the monitor. The speed that the mouse moves can be changed to compensate for a hand that is not as steady as it once was. The color scheme in Windows is changeable. There are many choices as to what appeals to you or as to what makes it easier for you to read the text on the screen. Also, many programs let you change the color scheme to make it easier for you to read the screen.

Have you ever thought about having the computer read to you? There are programs that are able to read any text

file. This means that any text that you can copy into Windows Clipboard can be read to you. It can read your e-mail, help files, documents, books, web pages, etc. One such program is iSpeak by Fonix. It also has a place where you can enter your town text and the program will say each letter as you type it and each word as it is completed. Then the text can easily be copied and pasted into your favorite word processing program or email program. The thing that I found very interesting is that when I did some searching on the Web for information about the program there was a whole list of things that it can do for you, none of which indicated that it would be very helpful for anyone with impaired vision.

There is a program called Zoom Text by AiSquared that is aimed at the vision impaired market and has an addon which will read the text out loud, but it is a much more expensive program.

Do you have a problem with carpal tunnel syndrome or are the joints just not working as well as they once did? Are you not a touch typist and have trouble seeing the keyboard? Programs such as Via Voice by IBM and Dragon Naturally Speaking allow you to write text by dictation and even control the functions of the computer with voice commands. In the past these programs weren't very efficient because they take a very powerful computer to work properly. I think the current computers are approaching the necessary compute power.

Many programs can also be used on a PDA such as a Palm or a Pocket PC. Such devices can be very useful because they are easy to take with you when you leave your computer. A PDA can remember megabytes of names,

addresses and phone numbers that you are having trouble remembering (Senior moments?). They can be easily programmed to remind you of appointments (time to take pills?), lists of things to do, directions on where to go, etc. About the only requirement is that a person has the ability to read.

E-mail is getting very popular with Seniors but how many people are using the Internet to order groceries? Shopping can be a major problem if you can no longer drive. Public transportation leaves a lot to be desired. Being able to place an order from your computer and have it delivered is more than a convenience for many people. Also, many pharmacies allow you to order refills of prescriptions on their Web sites. There are many other sites that will mail your prescriptions to you. Using a search program such as Google is also a good way to get information about any medication that you are taking (and about anything else that interests you). You can do all of your shopping using the Internet. Not being able to walk around a shopping mall is no longer a bar to the Shop Till You Drop syndrome.

There are other devices that can be used in the home in conjunction with a computer or in a stand-alone capability that can make life much easier. When it is difficult to get around, it is handy to have a remote control device to turn lights on and off, control a fan, room air conditioner, or any other small appliance. Having a remote video camera in position to show who is at the door is also very handy. There are also devices that can be worn on a cord around the neck so in case of en emergency help can be summoned at the press of a button. Telephones for hearing

impaired are available for free in California (with the proper documentation).

The many helpful uses of a computer are not restricted to the elderly. People of all ages may have a disability. And, you don't have to have a disability to let your computer make life easier and more fun.

I would really like to hear from anyone who is using or knows of interesting

programs or devices that can be used to improve the quality of life for so many of us. Please e-mail me with any suggestions or ideas at EliseME@aol. com.

*This article is brought to you by the Editorial Committee of the Association of Personal Computer User Groups (APCUG), an international* 

用 平

#### **Hunt For The Lost Font** *by Mick Topping, Springfield, Missouri User Groups*

I Jid you ever lose a font? A year<br>or so ago I made up and<br>printed a sheet of business<br>cards that I was happy with. Last week, id you ever lose a font? A year or so ago I made up and printed a sheet of business I gave away my last one. (I go through about one card a month.) When I opened the business card again (in Corel Draw-7), it complained that it could not find the font Andy Bold, and asked which font to substitute.

Let me mention that I am not much of a font person. I usually couldn't care less about which font to use. I am an engineer, more interested in the meaning of the words than in how they are drawn. Arial, Courier, and Times New Roman are about all I ever use. But for my business card, I wanted something to reflect my casual insouciance, and convey the fact that I have a passion for informality, and that I am really not looking for work. Since I had put a good 10-15 minutes into the original font selection, I was somewhat concerned, and more than somewhat irritated that it was no longer available. So, I decided to hunt the critter down.

First, I looked for "Andy" in every font folder on 3 computers. (I couldn't remember which machine I had used to print the cards.) Nothing like **Andy Bold** anywhere. Then I remembered,

Windows applications (for the most part) keep their fonts in the C:\Windows\Fonts folder, and most applications just reach into this folder to use a font. And applications rarely delete their fonts when they are uninstalled. So any font that was ever put on a computer is likely still there, unless major surgery has been done. This fact pointed to my laptop computer as the culprit, as I had recently done a clean-install of WindowsXP, whereas the other computers had been little changed over the year. Regular experimentation had caused numerous apps to be installed on the laptop, then when the new version of Windows was installed only those apps still needed were re-installed.

But which of those non-reinstalled applications came with the Andy Bold font? First a web-search on "lost font"wow, I am not the only one who has lost a font. Over 300 web pages containing "lost font", none of which were very promising. Many of the links were inactive, and advertising overwhelmed others, and I was getting nowhere. Another search on "**Andy Bold**", only a few hits this time, and here was a "Bulkley Valley Christian" school web page, with a note that to appreciate the page you needed to have

Andy Bold installed on your computer. And there was a link promising to let me download AndyB.ttf ! Unfortunately, it was another broken link. Most likely, someone had remembered that the fonts are copyrighted, and shouldn't be downloaded.

In frustration, I finally gave-up, and printed 2 new sheets of business cards in Balloon… or Plump or Poster Boldoni, not sure which. Of course, the new cards were not out of the printer when I had another thoughtmaybe someone at Microsoft had considered this problem. Sure enough they had. It is not easy to find, but once you know where to look, http:// www.microsoft.com/typography/fonts/ default.asp has a search engine that will allow you to find which applications came with which fonts.

A quick lookup, and there was what I needed. **Andy Bold** is distributed with Microsoft Home Publisher, part of the never used software that had come with my laptop. A quick dig through my stack of CD-ROMs, and there it was, in the MHP\Fonts folder, an icon labeled AndyB.ttf. I drag it over to my Windows\Fonts folder, and it automatically installs, and I can now print my cards like I want them. Unfortunately, I have a 2-year supply of them done with the other font. Anyone want a card? Aw come on--please take a card.

Mick Topping Springfield, Missouri User Groups mtopping@mchsi.com

*This article is brought to you by the Editorial Committee of the Association of Personal Computer User Groups (APCUG), an international organization of which this group is a member.*

 $AB$   $B$   $B$   $B$ 

# **WYSIWYG WEB WATCH (www)**

*By Paul Baecker*

T **h** his column attempts to locate sites co ntaining valuable, amusing and free content,

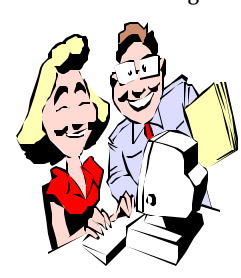

with no overbearing pressure to purchase anything. Send your favorite (entertaining, helpful or just plain useless) sites, with brief

site descriptions, to excuser@excite. com for inclusion in a future WYSIWYG issue. Also check the SHCC web site (Web Page Reviews) for previous gems.

Create a free account at this site, and have a convenient location to track your rebate submissions. http://rebate-tracker.com

New service from Google that makes it easy to find information about products for sale online by locating stores that sell the item you want to find.

http://froogle.google.com

A collection of consumers' ratings of 4000 on-line computer product retailers.

http://resellerratings.com

A collection of PC hardware reviews, discussion forums, and pricing and buyer's guides. http://sharkyextreme.com

Loads of free software for Palm PDAs -- financial, games, medical, travel, utilities, more. http://www.freewarepalm.com

"Home of the Fabulous Ruins of Detroit." Tour inside and outside views of many vacant dinosaurs of Detroit. A few of the tour stops have short demolition videos. (Click on

TOUR THE RUINS link near the top of the web page. Each of the three resulting options is worth a visit.) http://detroityes.com

Collection of over 1000 free software programs for PCs (no demos or shareware). Many are reviewed and rated. http://gamehippo.com

Over 16,000 recipes – search by ingredient, course, preparation method, nutrition. With food/drink/wine dictionaries, wine guide, fancy dishes slideshows, more. http://eat.epicurious.com

National nonprofit organization promoting socially responsible investing. http://socialinvest.org

"SimplyStated provides credible, trustworthy and easy-to-understand diseasebased content that is reviewed and approved by a 3rd party advisory board that includes medical experts, patients, and health literacy and education specialists."

http://www.simplystated.com

A vast collection of puzzles, games, optical illusions and a do-not-click button. http://www.brainbashers.com/

See celebrities as they didn't want you to see them -- confidential documents and mug shots of your favorite stars and artist's/musician's odd demands.

http://www.thesmokinggun.com

Enter your date of birth and see what happened so many years ago. http://www.frontiernet.net/~cdm/ age1.html

Ever use the fdisk command? Here is a simulation of what you would see and the operation of the numerous options.

http://www.computerhope.com/ sfdisk1.htm

Demonstrating the Installing/ reinstalling of various flavors of the Windows O/S, plus info on backups, building PCs, troubleshooting, more. Tutorials!!! (Some are free, many require fee membership.) http://www.windowsreinstall.com/

Data on car thefts by state. (Also read the 'entire press release'.) http://198.204.14.7/news/ moststolen/2002/2002veh.htm

NASA's astronomy picture of the day. Some terrific photography, including aerial pictures of sections of the earth. See view of Mt. Etna's 1/2/03 eruption from the Int'l Space Station, plus hundreds more.

http://antwrp.gsfc.nasa.gov/apod/ archivepix.html

This file extension source contains a detailed database of file extensions and programs that use them. Searchable. http://filext.com

Dozens of weather and non-weather related photo galleries. Search by category or by photographer. Floods, storms, lighthouses, insects, pets, sports, birds, bridges, more. http://www.wunderground.com/ wximage/imagegallery.html

Nothing to do? Want to waste some time? Watch a bad movie. Reviews, lessons learned, special scenes to look for, sound and video clips, images. http://www.badmovies.org/

4 9 9 9 9

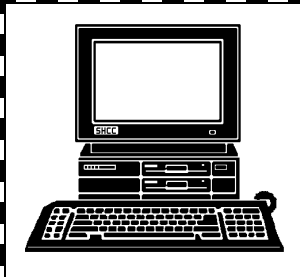

# **STERLING HEIGHTS COMPUTER CLUB**

PO Box 385 Sterling Heights, MI 48311-0385

# SEPTEMBER AT SHCC: **SEPTEMBER AT SHCC:**

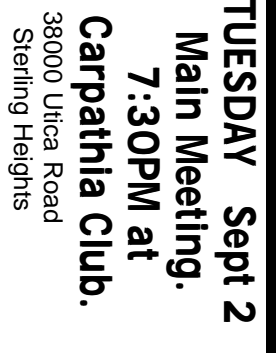

E

D

Ū

**Bank, the Dodge Park**<br>office **Bank, the Dodge Park** by Mr. Ken Setera of 5/3 **by Mr. Ken Setera of 5/3** "Online **Features** and **Benefits' "Online Banking, atures and Benefits"** Banking,

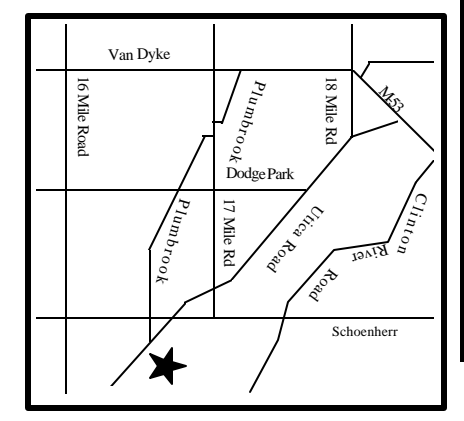

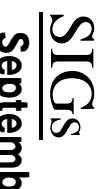

MONDAY

Net/Com SIG

**MONDAY September 8** Net/Com SIG 7:00PM at the Macomb County Library. 7:00PM at the Macomb County Library. September 8

MONDAY **MONDAY September 15**

NOVICE SIG

NOVICE SIG 7:00PM at the Macomb County Library. 7:00 PM at the Macomb County Library. September 15

# **WEDNESDAY** WEDNESDAY September 2 PC SIG

 PC SIG 7:00PM at the Macomb County Library. 7:00PM at the Macomb County Library. September 27